## **取り付け・配線の確認**

## **電源を入れる**

車のエンジンをかける。(ACCをONにする。) **1**

:本機の電源が入ります。

警告画面の注意事項を確認して、 確認 をタッチする。 **2**

> :現在地の地図画面が表示されます。

## 見晴らしの良い場所で、GPSの受信状態を確認する。 **3**

※しばらくたっても自車位置が表示されないときは、GPS情報から受信状態を確認してくだ さい。 「雪 下記

※正しい自車位置が表示されていないと、学習レベル(「APP.15)は正しく表示されません。

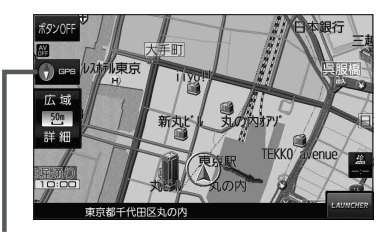

## GPS受信表示 コンパスマークの背景色:GPSの受信状態 緑色…測位中 黒色…測位計算中/未測位

GPS情報の確認方法について MENU ➡ 情報 ➡ GPS情報 をタッチして、GPS情報を確認することができます。 受信中のGPS衛星の数(緑色のGPS衛星マーク)が多いほど、受信状態は良好です。 お知らせ)